# **Pian Electric**

**Autor:** [Stefanidis Stefan](mailto:<stefan.stefanidis@stud.acs.upb.ro>)

### **Introducere**

Proiectul consta intr-un pian electric cu 13 clape ale caror sunete sunt redate de un buzzer prin apasarea a 13 butoane. La apasarea fiecarui buton, se aprinde un led RGB, fiecare nota muzicala avand asociata cate o culoare. Totodata, exista posibilitatea de a inregistra pana la 50 de note muzicale si de a canta automat notele inregistrate prin apasarea unui singur buton. Se afiseaza la Serial Monitor informatii legate de pianul electric. [Aici](https://www.tinkercad.com/things/4VNuCDv8RiU) se afla proiectul de fata implementat si simulat in Tinkercad®, cu mentiunea precizata la [Hardware Design](http://ocw.cs.pub.ro/courses/pm/prj2022/arosca/pian-electric#hardware_design).

### **Descriere generala**

In imaginea de mai jos se afla schema bloc a proiectului. Se pot observa cele **3 intrari analogige** (cele marcate cu puncte) si cele **3 intrari digitale** (cele marcate cu linie continua). Pe fiecare dintre cele 3 intrari analogice se obtin informatii de la cate 4 butoane care activeaza cate o nota muzicala. A 13-a nota muzicala este activata de un buton al carui input este citit de la o intrare digitala. Input-ul pentru butoanele de recording si play sunt si ele citite de la cate o intrare digitala, asemenea.

Totodata, se pot observa cele **4 iesiri digitale**, 3 dintre ele fiind pentru led-ul RGB, iar ultima pentru buzzer-ul pasiv. In plus, programul afiseaza in permanenta mesaje pe **Serial Monitor** despre instructiunile de utilizare a pianului electric si notele muzicale inregistrate si cantate.

#### $\pmb{\times}$

### **Hardware Design**

Piesele necesare acestui proiect sunt:

- Arduino
- Breadboard mare
- $\bullet$  Breadboard mic.
- Buzzer pasiv
- Led RGB
- 15 Butoane
- 18 Rezistente 220Ω
- Fire de tip jumper

Mai jos este redata schema electrica a proiectului. Aceasta este generata de catre Tinkercad®. Singura diferenta dintre proiectul de fata si schema electrica de mai jos este aceea ca pe Tinkercad® s-a folosit un led RGB cu catod comun, pe cand in acest proiect s-a folosit un led RGB cu anod comun.

### $\pmb{\times}$

 $\pmb{\times}$ 

# **Software Design**

Initial am implementat si simulat proiectul pe Tinkercad®, dupa care am folosit Arduino IDE ca mediu de dezvoltare. La schimbarea mediului de dezvoltare, singura modificare facuta a fost inversarea codului culorilor pentru led-ul RGB, din motivele mentionate in sectiunea [Hardware Design](http://ocw.cs.pub.ro/courses/pm/prj2022/arosca/pian-electric#hardware_design).

#### **Detalii implementare**

Au fost implementate urmatoarele functii:

- void **setup**() care seteaza pinii, vectorul in care sunt pastrate notele muzicale inregistrate si afiseaza instructiunile de utilizare ale pianului electric
- void setColor(int redVal, int greenVal, int blueVal) care seteaza culoarea led-ului RGB; daca se inregistreaza, atunci led-ul lumineaza intermitent
- const char<sup>\*</sup> getNote(float freq) care denumirea notei muzicale specifice unei frecvente
- void **playNote**(float freq) care face buzzer-ul sa cante o nota muzicala, o afiseaza la Serial Monitor si o inregistreaza daca este cazul; daca s-a depasit numarul maxim de note muzicale ce pot fi inregistrate (50) se afiseaza un mesaj de eroare la Serial Monitor
- int **debounceAnalogButton**(int buttonState, int buttonPin) care face debouncing pentru butoanele corespunzatoare intrarilor analogice
- void **readAnalogButtons**(int analogButtonsPin) care citeste o intrare analogica si determina ce buton s-a apasat; fiecare dintre cele 4 butoane specifice unei intrari analogice are cate un prag de tensiune in functie de care se detemina de catre aplicatie ce buton s-a apasat
- boolean **debounceDigitalButton**(boolean buttonState, int buttonPin) care face debouncing pentru butoanele corespunzatoare intrarilor digitale
- void **readDigitalButtonLastNote**() care citeste intrarea digitala corespunzatoare ultimei note muzicale si o inregistreaza daca este cazul
- void **readDigitalButtonRec**() care citeste intrarea digitala corespunzatoare butonului de recording; functia porneste si inchide inregistrarea si afiseaza notele muzicale inregistrate daca acestea exista
- void **readDigitalButtonPlay**() care citeste intrarea digitala corespunzatoare butonului de play; functia canta notele inregistrate si le afiseaza la Serial Monitor, iar daca nu exista note muzicale inregistrate, se afiseaza un mesaj de eroare
- void **loop**() care executa la nesfarsit functiile de mai sus

#### **La fiecare pornire a inregistrarii se goleste vectorul in care sunt pastrate notele muzicale inregistrate. Butonul de play poate fi apasat oricand in timpul inregistrarii, caz in care vor**

**fi cantate notele muzicale inregistrate pana in momentul respectiv, si dupa inregistrare, caz in care vor fi cantate toate notele muzicale inregistrate.**

#### **Cod Sursa**

*/\* INPUT PINS CONSTANTS \*/*

```
const int analogFirstButtonsPin = A\theta;
const int analogSecondButtonsPin = A1;
const int analogLastButtonsPin = A2;
const int lastNotePin = 2;
const int recordPin = 3;
const int playPin = 4;
/* OUTPUT PINS CONSTANTS */
const int redPin = 9;
const int greenPin = 10;
const int bluePin = 11;
const int pianoPin = 5;
/* MUSICAL NOTES CONSTANTS */
const int MAX NOTES SIZE = 50;
const int noteDuration = 250;
const float C = 261.6;
const float C sharp = 277.2;
const float D = 293.7;
const float D sharp = 311.1;
const float E = 329.6;
const float F = 349.2;
const float F_ssharp = 370;
const float G = 392;
const float G sharp = 415.3;
const float A = 440;
const float A sharp = 466.2;
const float B = 493.9;
const float C2 = 523.2;
/* BUTTONS CONSTANTS */
const int analogValueFirstThreshold = 100;
const int analogValueSecondThreshold = 200;
const int analogValueThirdThreshold = 300;
const int analogValueFourthThreshold = 500;
const int analogPressedThreshold = 2;
const int debounceDuration = 50;
/* ANALOG BUTTONS VARIABLES */
```

```
int analogButtonState = \theta;
boolean analogButtonPressed = false;
int pressedTimes = 0;
/* DIGITAL BUTTONS VARIABLES */
boolean digitalButtonState = LOW;
boolean digitalNoteButtonPressed = false;
boolean digitalRecButtonPressed = false;
boolean digitalPlayButtonPressed = false;
/* RECORDING VARIABLES */
boolean record = false;
float recNotes[50];
int recIndex = 0;
void setup()
{
  Serial.begin(9600);
   pinMode(lastNotePin, INPUT_PULLUP);
   pinMode(recordPin, INPUT_PULLUP);
   pinMode(playPin, INPUT_PULLUP);
   pinMode(pianoPin, OUTPUT);
   pinMode(redPin, OUTPUT);
   pinMode(greenPin, OUTPUT);
   pinMode(bluePin, OUTPUT);
  for (int i = \theta; i < MAX NOTES SIZE; i++) {
    recNotes[i] = \theta:
   }
   Serial.println("Press the piano keys to play. To start recording, press
the red button.");
   Serial.println("To end recording, press the red button again. If you want
to listen to");
   Serial.println("the recording, press the green button. You can also press
the green button");
   Serial.println("even while recording if you need to listen to the notes
you have recorded so far.");
   Serial.println();
}
/* function used to change the led color */
void setColor(int redVal, int greenVal, int blueVal)
\left\{ \right. /* the led used is common anode, so the values are reversed */
  analogWrite(redPin, 255 - redVal);
  analogWrite(greenPin, 255 - greenVal);
   analogWrite(bluePin, 255 - blueVal);
   if (record) {
     /* if record is on, the led should blink */
```

```
 delay(noteDuration);
    analogWrite(redPin, 255);
    analogWrite(greenPin, 255);
     analogWrite(bluePin, 255);
     delay(noteDuration);
  }
}
/* function used to write to Serial Monitor */
const char* getNote(float freq) {
  if (freq ==  C ) {
     return "C";
  } else if (freq == C_{sharp}) {
    return "C#";
  } else if (freq == D) {
     return "D";
  } else if (freq == D_{sharp}) {
    return "D#";
  \} else if (freq == E) {
     return "E";
  \} else if (freq == F) {
    return "F";
  } else if (freq == F_{sharp}) {
    return "F#";
   } else if (freq == G) {
     return "G";
  } else if (freq == G sharp) {
    return "G#";
  } else if (freq == A) {
    return "A";
  } else if (freq == A sharp) {
    return "A#";
  \} else if (freq == B) {
    return "B";
  } else if (freq == C2) {
     return "C2";
   }
}
/* function used for the analog buttons */
void playNote(float freq)
{
  prescedTimes = 0; if (!analogButtonPressed) {
     /* once pressed, the piano key should sing only for noteDuration
milliseconds */
     analogButtonPressed = true;
    Serial.println(getNote(freq));
```

```
 /* id record is on, save the note */
```

```
 if (record && recIndex < MAX_NOTES_SIZE) {
      recNotes[recIndex] = freq; recIndex++;
     }
    if (recIndex == MAX NOTES SIZE) {
       Serial.println("Maximum number of notes has been reached! No longer
recording.\n");
     }
  }
}
/* function used to debounce the analog buttons */
int debounceAnalogButton(int buttonState, int buttonPin)
{
  int currentState = analogRead(buttonPin);
 if (buttonState != currentState) {
     delay(debounceDuration);
    currentState = analogRead(buttonPin); }
   return currentState;
}
/* function used to read data from the analog buttons */
void readAnalogButtons(int analogButtonsPin)
{
 int analogValue = debounceAnalogButton(analogButtonState, analogButtonsPin);
  /* read the analog data and decide where it is coming from */
  if (analogValue > analogValueFirstThreshold \delta\delta analogValue <=
analogValueSecondThreshold) {
    if (analogButtonsPin == analogFirstButtonsPin) {
       setColor(255, 0, 0);
       playNote(C);
     } else if (analogButtonsPin == analogSecondButtonsPin) {
       setColor(0, 255, 0);
       playNote(E);
     } else {
       setColor(0, 0, 255);
       playNote(G_sharp);
     }
   } else if (analogValue > analogValueSecondThreshold && analogValue <=
analogValueThirdThreshold ) {
    if (analogButtonsPin == analogFirstButtonsPin) {
       setColor(255, 50, 0);
       playNote(C_sharp);
     } else if (analogButtonsPin == analogSecondButtonsPin) {
       setColor(0, 255, 128);
       playNote(F);
     } else {
       setColor(128, 0, 255);
       playNote(A);
     }
```

```
} else if (analogValue > analogValueThirdThreshold &\& analogValue <=
analogValueFourthThreshold ) {
    if (analogButtonsPin == analogFirstButtonsPin) {
       setColor(255, 255, 0);
       playNote(D);
     } else if (analogButtonsPin == analogSecondButtonsPin) {
       setColor(0, 255, 255);
       playNote(F_sharp);
     } else {
       setColor(255, 0, 255);
       playNote(A_sharp);
     }
   } else if (analogValue > analogValueFourthThreshold ) {
    if (analogButtonsPin == analogFirstButtonsPin) {
       setColor(128, 255, 0);
       playNote(D_sharp);
     } else if (analogButtonsPin == analogSecondButtonsPin) {
       setColor(0, 128, 255);
       playNote(G);
     } else {
       setColor(238, 130, 238);
       playNote(B);
     }
   } else {
     /* if the read data is 0 wait to see if the button is pressed or not */
     pressedTimes++;
     if (pressedTimes > analogPressedThreshold) {
       /* if not, turn down the buzzer */
       analogButtonPressed = false;
       noTone(pianoPin);
     }
   }
}
/* function used to debounce the digital buttons */
boolean debounceDigitalButton(boolean buttonState, int buttonPin)
{
  boolean currentState = digitalRead(buttonPin);
   if (buttonState != currentState) {
     delay(debounceDuration);
    currentState = digitalRead(buttonPin); }
   return currentState;
}
/* function used to read data from the digital button for the last piano key
*/
void readDigitalButtonLastNote()
{
  boolean lastNotePinVal = debounceDigitalButton(digitalButtonState,
lastNotePin);
```

```
if (lastNotePinVal == LOW) {
     setColor(255, 0, 0);
    if (!digitalNoteButtonPressed) {
       /* once pressed, the piano key should only sing for noteDuration
milliseconds */
       digitalNoteButtonPressed = true;
       Serial.println("C2");
       tone(pianoPin, C2, noteDuration);
       delay(noteDuration);
       /* if record is on, save the note */
      if (record \&\& recIndex < MAX NOTES SIZE) {
        recNotes[recIndex] = C2; recIndex++;
       }
      if (recIndex == MAX NOTES SIZE) {
         Serial.println("Maximum number of notes has been reached! No longer
recording.\n");
      }
    }
  } else {
    digitalNoteButtonPressed = false;
    noTone(pianoPin);
  }
}
/* function used to read data from the digital button for recording */
void readDigitalButtonRec()
{
 boolean recordPinVal = debounceDigitalButton(digitalButtonState, recordPin);
 if (recordPinVal == LOW) {
    if (!digitalRecButtonPressed) {
       digitalRecButtonPressed = true;
      record = !record: /* if recording is turned on clear the buffer */
       if (record) {
         Serial.println("Currently recording...\n");
        recIndex = \theta;
        for (int i = \theta; i < MAX NOTES SIZE; i++) {
          recNotes[i] = 0:
 }
       } else if (recNotes[0] != 0) {
        /* if recording is turned off and there are notes recorded, print
them to serial monitor */
         Serial.println("Recording has stopped. Here are your notes:");
        for (int i = \theta; i < MAX NOTES SIZE; i++) {
          if (recNotes[i] != 0) {
            Serial.print(getNote(recNotes[i]));
 }
          if ((i + 1) < MAX NOTES SIZE &\& recNotes[i + 1] != 0) {
             Serial.print(", ");
 }
```

```
 }
         Serial.println("\n");
       } else {
         /* if recording is turned off and there are no recorded notes */
         Serial.println("Recording has stopped. No notes have been recorded.
\n");
       }
     }
   } else {
     digitalRecButtonPressed = false;
   }
}
/* function used to read data from the digital button for playing the
recording */
void readDigitalButtonPlay()
{
  boolean playPinVal = debounceDigitalButton(digitalButtonState, playPin);
  if (playPinVal == LOW) {
     if (!digitalPlayButtonPressed) {
       /* once pressed, the play button should play the recorded notes */
       digitalPlayButtonPressed = true;
      if (recNotes[\theta] != \theta) {
         Serial.println("Playing the following notes:");
        for (int i = 0; i < MAX NOTES SIZE &&&&&& recNotes[i] != 0; i++) {
          Serial.print(getNote(recNotes[i]));
          if ((i + 1) < MAX NOTES SIZE &\& recNotes[i + 1] != 0) {
             Serial.print(", ");
 }
           tone(pianoPin, recNotes[i], noteDuration);
          delay(2 * noteDuration); }
         Serial.println("\n");
       } else {
         /* or warn the player there are no notes to be played */
         Serial.println("No notes to play!\n");
       }
     }
   } else {
     digitalPlayButtonPressed = false;
     noTone(pianoPin);
   }
}
void loop()
{
   readAnalogButtons(analogFirstButtonsPin);
   readAnalogButtons(analogSecondButtonsPin);
   readAnalogButtons(analogLastButtonsPin);
   readDigitalButtonLastNote();
```
}

```
 readDigitalButtonRec();
 readDigitalButtonPlay();
```
# **Rezultate Obtinute**

Asa arata proiectul de fata implementat:

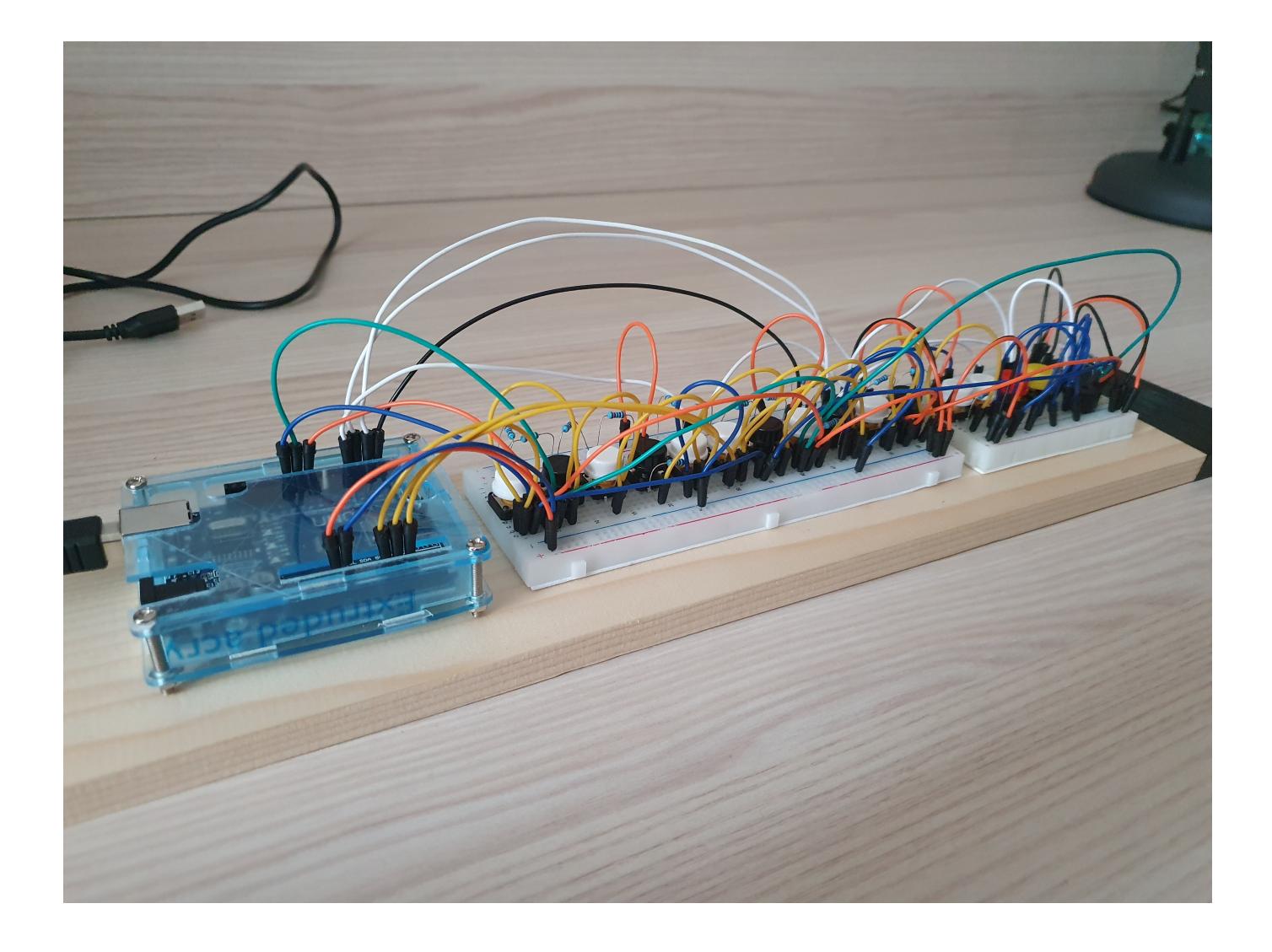

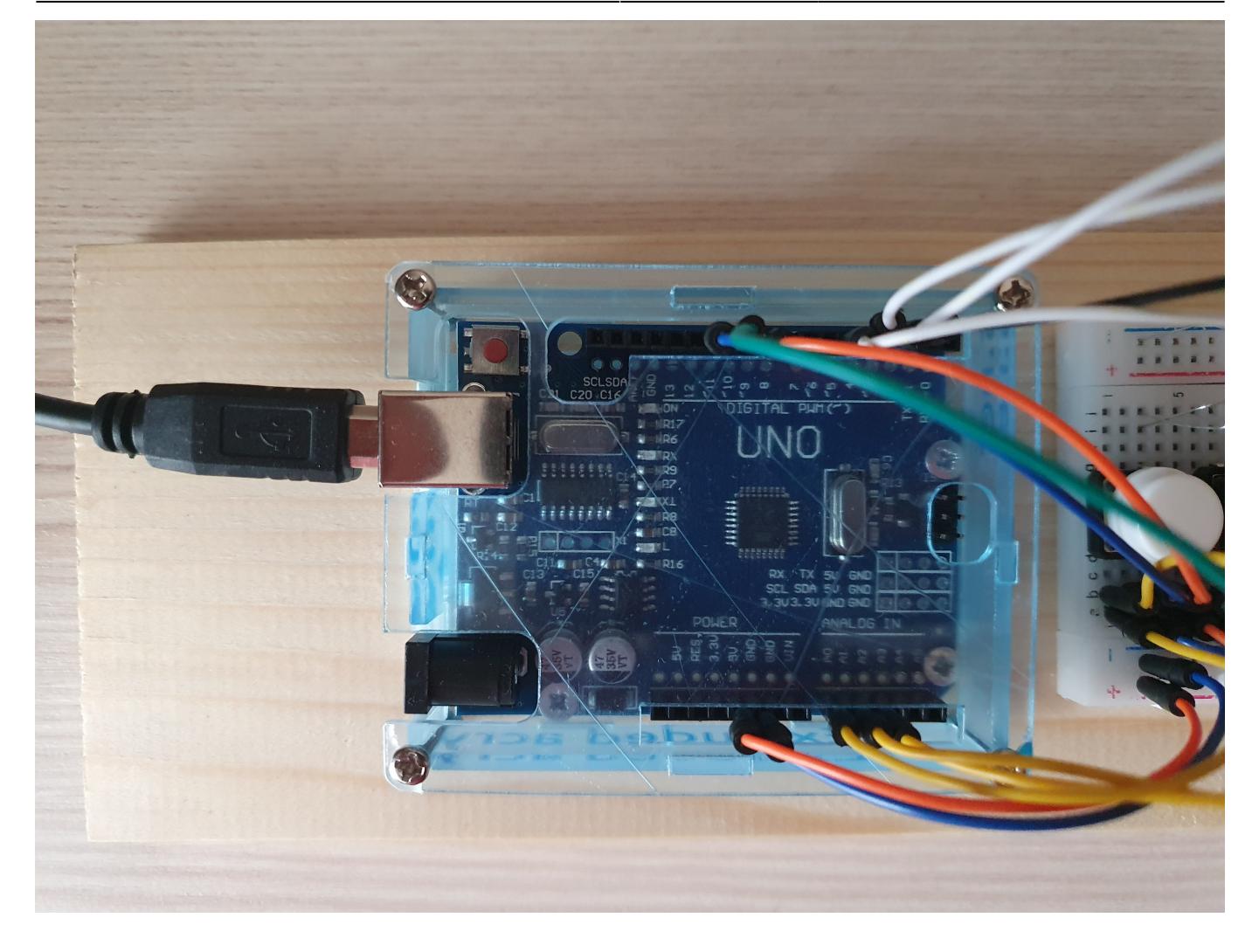

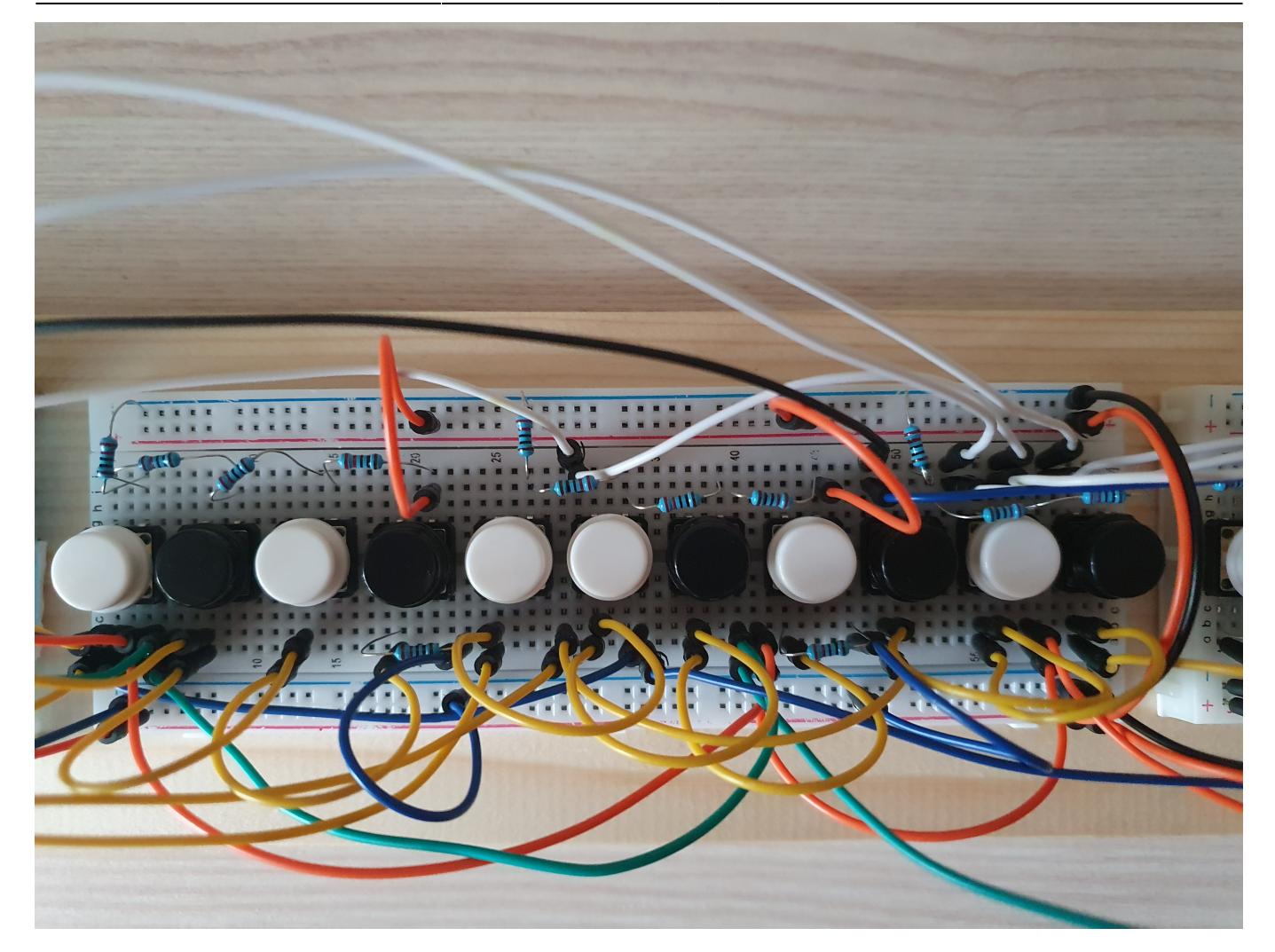

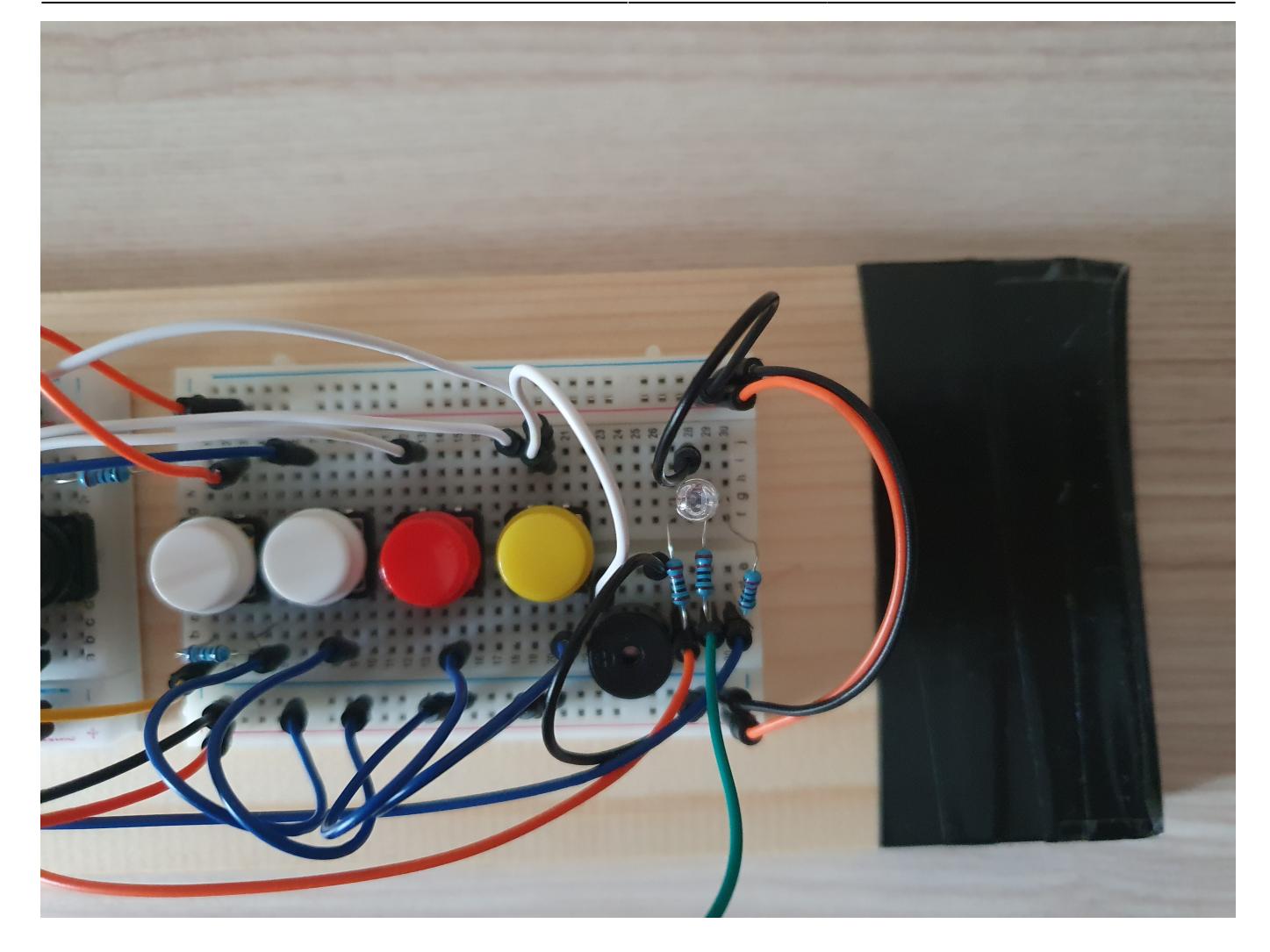

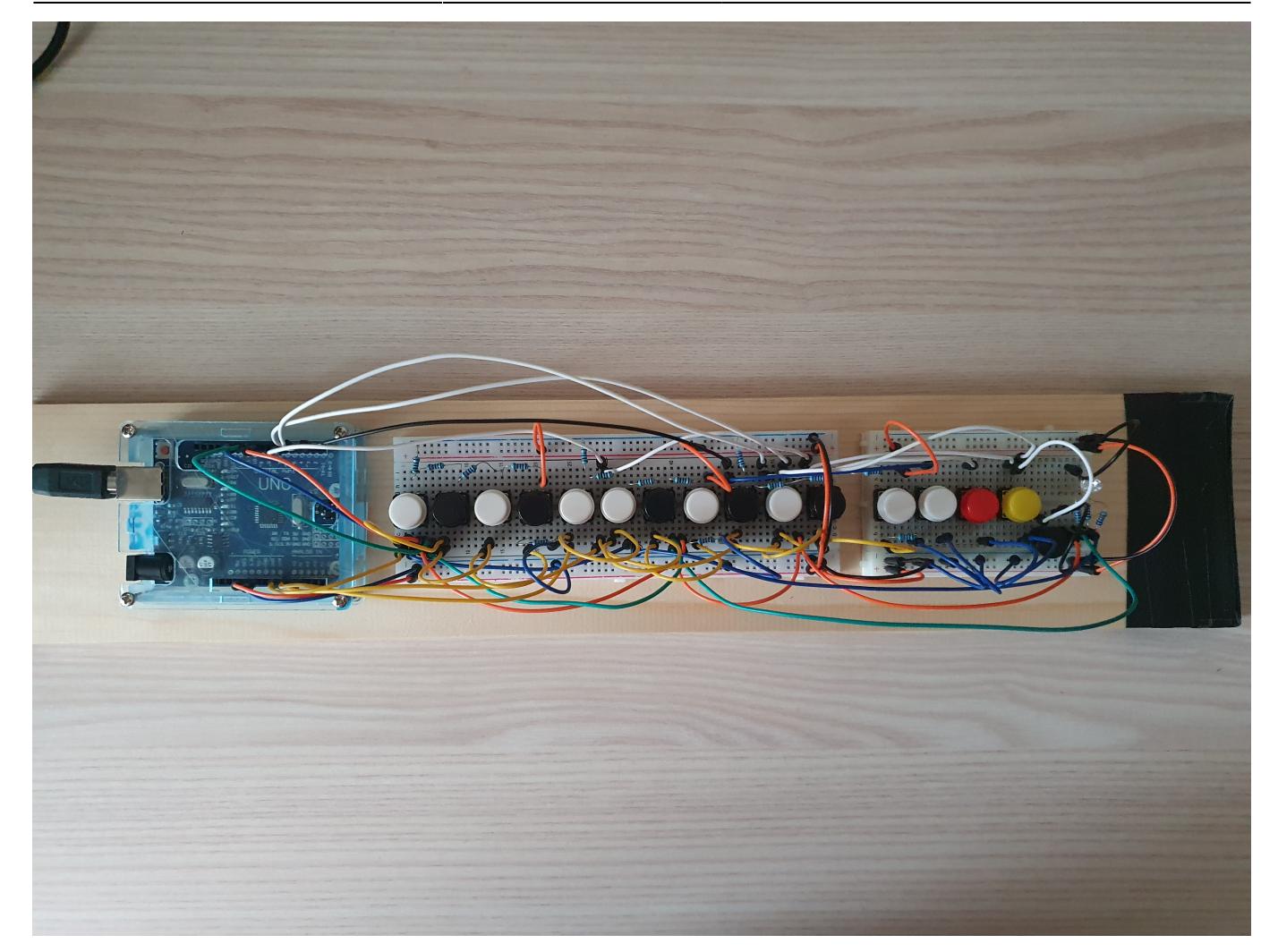

# **Concluzii**

Consider ca proiectul de fata este util pentru mai buna intelegere a modului de utilizare al unui Arduino, in special functiile analogRead, analogWrite si digitalRead. De asemenea, proiectul este folositor pentru studiul modului in care s-au citit date provenite de la mai multe butoane pe o singura intrare analogica si in care s-a facut debouncing pentru toate butoanele. In plus, se poate observa ca pianul este proiectat in asa fel incat sa fie inregistrata o singura apasare de buton chiar daca se tine apasat respectivul buton.

# **Download**

- [Arhiva cu codul folosit si README](http://ocw.cs.pub.ro/courses/_media/pm/prj2022/arosca/stefanidis_stefan_335ca.zip)
- [Schema electrica a proiectului](http://ocw.cs.pub.ro/courses/_media/pm/prj2022/arosca/stefanidis_stefan_schema.pdf)
- [Pagina de fata](http://ocw.cs.pub.ro/?do=export_pdf)

# **Jurnal**

 $\pmb{\times}$ 

- **Vineri, 21 aprilie 2022, 6:19 PM:** sectiunile [Titlu](http://ocw.cs.pub.ro/courses/pm/prj2022/arosca/pian-electric#pian_electric) si [Introducere](http://ocw.cs.pub.ro/courses/pm/prj2022/arosca/pian-electric#introducere) terminate; sectiunile [Descriere](http://ocw.cs.pub.ro/courses/pm/prj2022/arosca/pian-electric#descriere_generala)
- [generala](http://ocw.cs.pub.ro/courses/pm/prj2022/arosca/pian-electric#descriere_generala) (adaugare schema bloc) si [Hardware Design](http://ocw.cs.pub.ro/courses/pm/prj2022/arosca/pian-electric#hardware_design) (adaugare lista de piese) partial terminate
- **Vineri, 21 aprilie 2022, 8:32 PM:** sectiunea [Descriere generala](http://ocw.cs.pub.ro/courses/pm/prj2022/arosca/pian-electric#descriere_generala) terminata (adaugare explicatii)
- Luni, 2 mai 2022, 9:26 PM: sectiunea [Hardware Design](http://ocw.cs.pub.ro/courses/pm/prj2022/arosca/pian-electric#hardware_design) terminata (adaugare schema electrica)
- Luni, 2 mai 2022, 10:44 PM: sectiunile [Software Design](http://ocw.cs.pub.ro/courses/pm/prj2022/arosca/pian-electric#software_design) si [Resurse](http://ocw.cs.pub.ro/courses/pm/prj2022/arosca/pian-electric#resurse) terminate
- Marti, 3 mai 2022, 12:36 AM: sectiunea [Download](http://ocw.cs.pub.ro/courses/pm/prj2022/arosca/pian-electric#download) terminata; sectiunea [Rezultate Obtinute](http://ocw.cs.pub.ro/courses/pm/prj2022/arosca/pian-electric#rezultate_obtinute) partial terminata (adaugare text)
- Marti, 3 mai 2022, 8:27 AM: sectiunea [Rezultate Obtinute](http://ocw.cs.pub.ro/courses/pm/prj2022/arosca/pian-electric#rezultate_obtinute) terminata (adaugare poze)
- Miercuri, 4 mai 2022, 7:04 AM: sectiunea [Concluzii](http://ocw.cs.pub.ro/courses/pm/prj2022/arosca/pian-electric#concluzii) terminata

### **Resurse**

#### **Resurse Software**

- Buzzer pasiv:<https://microdaz.com/what-is-a-passive-buzzer/>
- Debounce butoane:<https://www.electronics-lab.com/project/arduino-button-debounce-tutorial/>

#### **Resurse Hardware**

- Led RGB cu anod comun: [https://www.hackster.io/techmirtz/using-common-cathode-and-common-anode-rgb-led-with-arduino-](https://www.hackster.io/techmirtz/using-common-cathode-and-common-anode-rgb-led-with-arduino-7f3aa9)[7f3aa9](https://www.hackster.io/techmirtz/using-common-cathode-and-common-anode-rgb-led-with-arduino-7f3aa9)
- Citire mai multe butoane pe acelasi pin analogic: <https://www.instructables.com/How-to-Multiple-Buttons-on-1-Analog-Pin-Arduino-Tu/>

From: <http://ocw.cs.pub.ro/courses/> - **CS Open CourseWare**

Permanent link: **<http://ocw.cs.pub.ro/courses/pm/prj2022/arosca/pian-electric>**

Last update: **2022/05/04 08:04**